## OVERLAP PROGRAMMING DETAIL

1. From Main Menu select 4 - UNIT DATA

2. From UNIT DATA Submenu select 3 - OVERLAP DATA

Use Up/Dn/Left/Right keys to position cursor on the desired Overlap. Use the NEXT key to select the overlap type. Press the ENT key and then program as per the Overlap screen(s) shown.

OVERLAP DATA

A: FYA E: --- I: --- M: --B: FYA F: --- J: --- N: --C: FYA G: --- K: --- O: --D: FYA H: --- L: --- P: --
PREV/NEXT TO CYCLE

#### OVERLAP A

Use Up/Dn/Left/Right keys to position cursor on Overlap 'A', use the NEXT key to select 'FYA', then press ENT

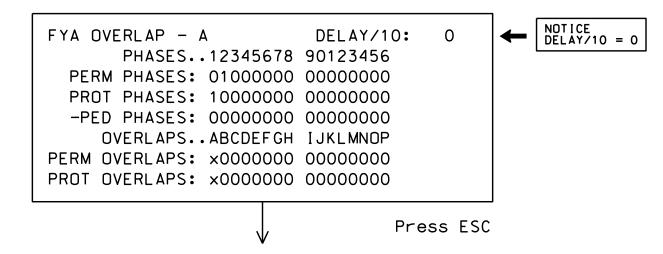

#### OVERLAP B

Use Up/Dn/Left/Right keys to position cursor on Overlap 'B', use the NEXT key to select 'FYA', then press ENT

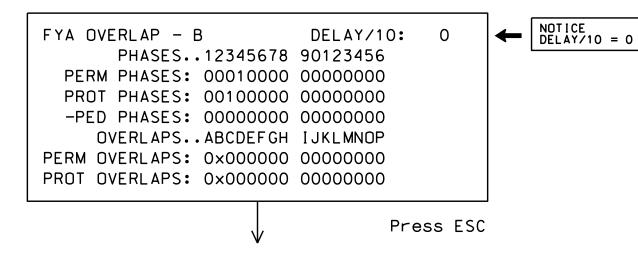

OVERLAP C

Use Up/Dn/Left/Right keys to position cursor on Overlap 'C', use the NEXT key to select 'FYA', then press ENT

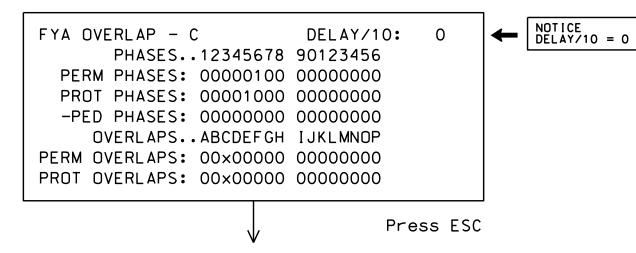

OVERLAP D

Use Up/Dn/Left/Right keys to position cursor on Overlap 'D', use the NEXT key to select 'FYA', then press ENT

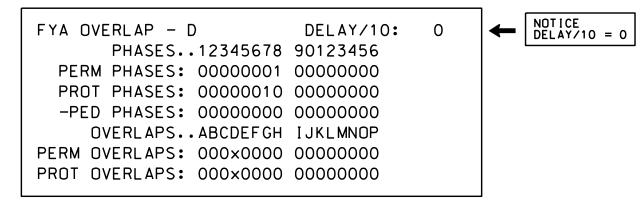

END OVERLAP PROGRAMMING

# INIT & N.A. RESP PROGRAMMING DETAIL

PROJECT REFERENCE NO. SHEET NO. U-5826 Sig. 9.2

1. From Main Menu select 3 - PHASE DATA

2. From PHASE DATA Submenu select 4 - INIT & N.A RESP

PHASE.....1...2...3...4...5...6...7...8
INITIAL 1 4 1 1 1 4 0 1
NA RESP 0 1 0 2 0 1 0 2

CODES....0...1...2...3...4...5...6
INITL NONE INACT RED YEL GRN DRK G/DW
NA RSP NONE NA1 NA2 1&2 --- --- \*\*\*\*

INIT & N.A. RESP PROGRAMMING COMPLETE

#### COUNTDOWN PEDESTRIAN SIGNAL OPERATION

Countdown Ped Signals are required to display timing only during Ped Clearance Interval. Consult Ped Signal Module user's manual for instructions on selecting this feature.

# ACCESSIBLE PEDESTRIAN SIGNAL (APS) INSTALLATION NOTES

- Install push buttons and APS equipment per manufacturer's instructions.
- Provide a dedicated cable to each push button per manufacturer's instructions.
- 3. If APS equipment is mounted in cabinet, use filtered power (i.e., Controller Receptacle) to power APS equipment.

  Do not use Equipment Receptacle, which is a GFCI outlet.
- 4. Never attempt to operate a standard contact closure push button with the APS system unless cabinet is re-wired for standard button operation or unless explicitly allowed by the manufacturer.
- 5. Place manufacturer's instructions in cabinet with cabinet prints, signal plans, and electrical details.

### FLASHER CIRCUIT MODIFICATION DETAIL

IN ORDER TO INSURE THAT SIGNALS FLASH CONCURRENTLY ON THE SAME APPROACH, MAKE THE FOLLOWING FLASHER CIRCUIT CHANGES:

- 1. ON REAR OF PDA REMOVE WIRE FROM TERM. T2-4 AND TERMINATE ON T2-2.
- 2. ON REAR OF PDA REMOVE WIRE FROM TERM. T2-5 AND TERMINATE ON T2-3.
- 3. REMOVE FLASHER UNIT 2.

THE CHANGES LISTED ABOVE TIES ALL PHASES AND OVERLAPS TO FLASHER UNIT 1.

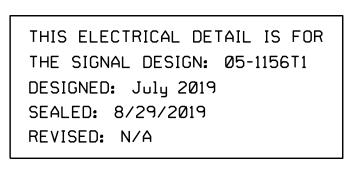

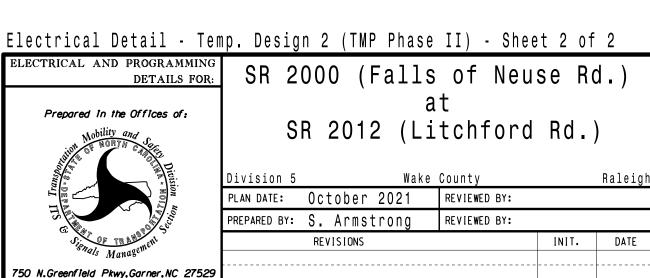

DOCUMENT NOT CONSIDERED FINAL UNLESS ALL SIGNATURES COMPLETED

SEAL

SEAL

O36833

Docusigned by:

Docusigned by:

Ryan W. Hough

1202205442355402

SIG. INVENTORY NO. 05-1156T2